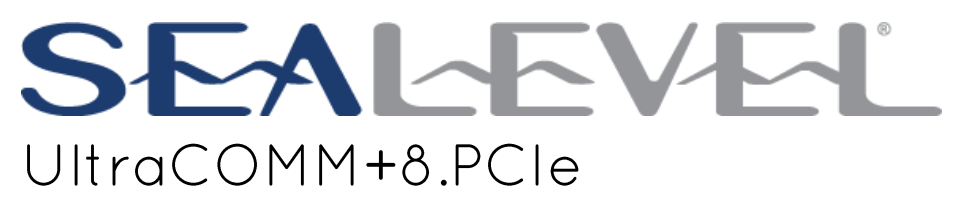

**User Manual** 

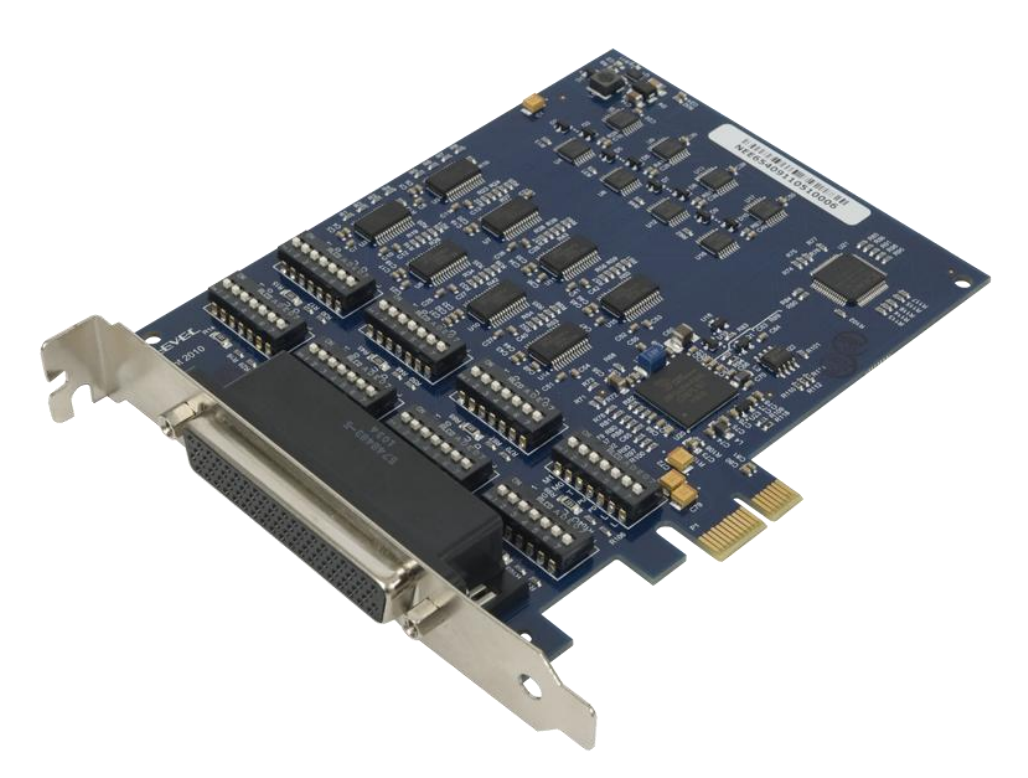

Item# 7804e

Sealevel Systems, Inc. Sealevel.com Phone 864.843.4343

# Contents

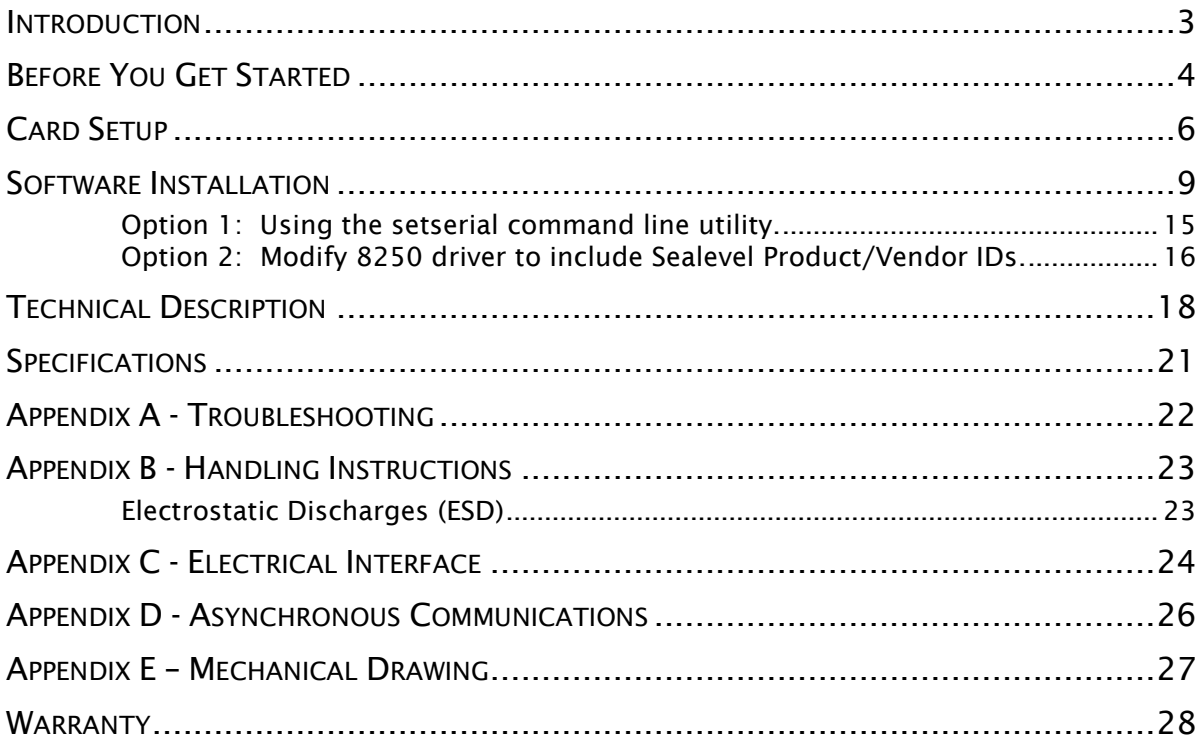

# <span id="page-2-0"></span>Introduction

The Sealevel Ultra COMM+8.PCIe is an eight channel RS-232/485/422 PCI express Bus serial I/O adapter supporting data rates up to 921.6Kbps.

The RS-232 compatibility allows for connection to devices utilizing the RS-232 electrical interface, such as modems, data-entry terminals, and plotters.

RS-422 provides excellent communications for long distance device connections up to 4000ft., where noise immunity and high data integrity are essential.

RS-485 is optimized for "Multi-Drop" or "Party-line" operations selecting data from multiple peripherals (as many as 31 devices can be connected on an RS-485 bus).

In both RS-485 and RS-422 modes, the card works seamlessly with the standard operating system serial driver. In RS-485 mode, our special auto-enable feature allows the RS-485 ports to be viewed by the operating system as a COM: port. This allows the standard COM: driver to be utilized for RS-485 communications. Our on-board hardware automatically handles the RS-485 driver enable.

The Ultra COMM+8.PCIe will operate on x1, x4, x8 or x16 PCIe bus slots.

#### Features

- Each port individually configurable for RS-232, RS-422, or RS-485
- 16C954 buffered UARTs with 128-byte FIFOs
- Oscillator and clock prescalar support wide range of baud rates
- Supports 9-bit protocol framing
- Each port supports data rates to 921.6K bps
- RS-485 line termination, pull-up and pull-down resistors for each port are selectable via dipswitch
- RS-485 ECHO can be enabled/disabled via dipswitch
- PCI Express X1 compliant
- Compatible with all standard size PCI Express slots
- All modem control signals implemented in RS-232 mode
- Automatic RS-485 enable/disable in hardware
- Included 36" cable terminates to eight DB9M connectors (Item# CA145)

©Sealevel Systems, Inc. Social Systems, Inc. 2004 - 2004 - 2004 - 2014 - 2014 - 2014 - 2014 - 2014 - 2014 - 2014 - 2014 - 2014 - 2014 -<br>SL9219 - 06/2011

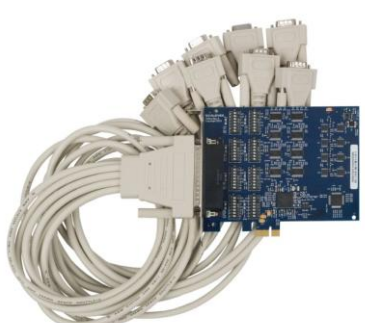

# <span id="page-3-0"></span>Before You Get Started

## What's Included

The Ultra COMM=8.PCIe is shipped with the following items. If any of these items are missing or damaged, please contact Sealevel for replacement.

- Ultra COMM+8.PCIe Serial I/O Adapter
- $\bullet$  CA145
- Sealevel Software CD

### **Advisory Conventions**

**Warning** - The highest level of importance used to stress a condition where damage could result to the product or the user could suffer serious injury.

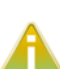

**Important** – The middle level of importance used to highlight information that might not seem obvious or a situation that could cause the product to fail.

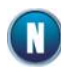

**Note** – The lowest level of importance used to provide background information, additional tips, or other non-critical facts that will not affect the use of the product.

# **Optional Items**

Depending upon your application, you are likely to find one or more of the following items useful with the Ultra COMM+8.PCIe. All items can be purchased from our website [\(www.sealevel.com\) by](http://www.sealevel.com) calling our sales team at (864) 843-4343.

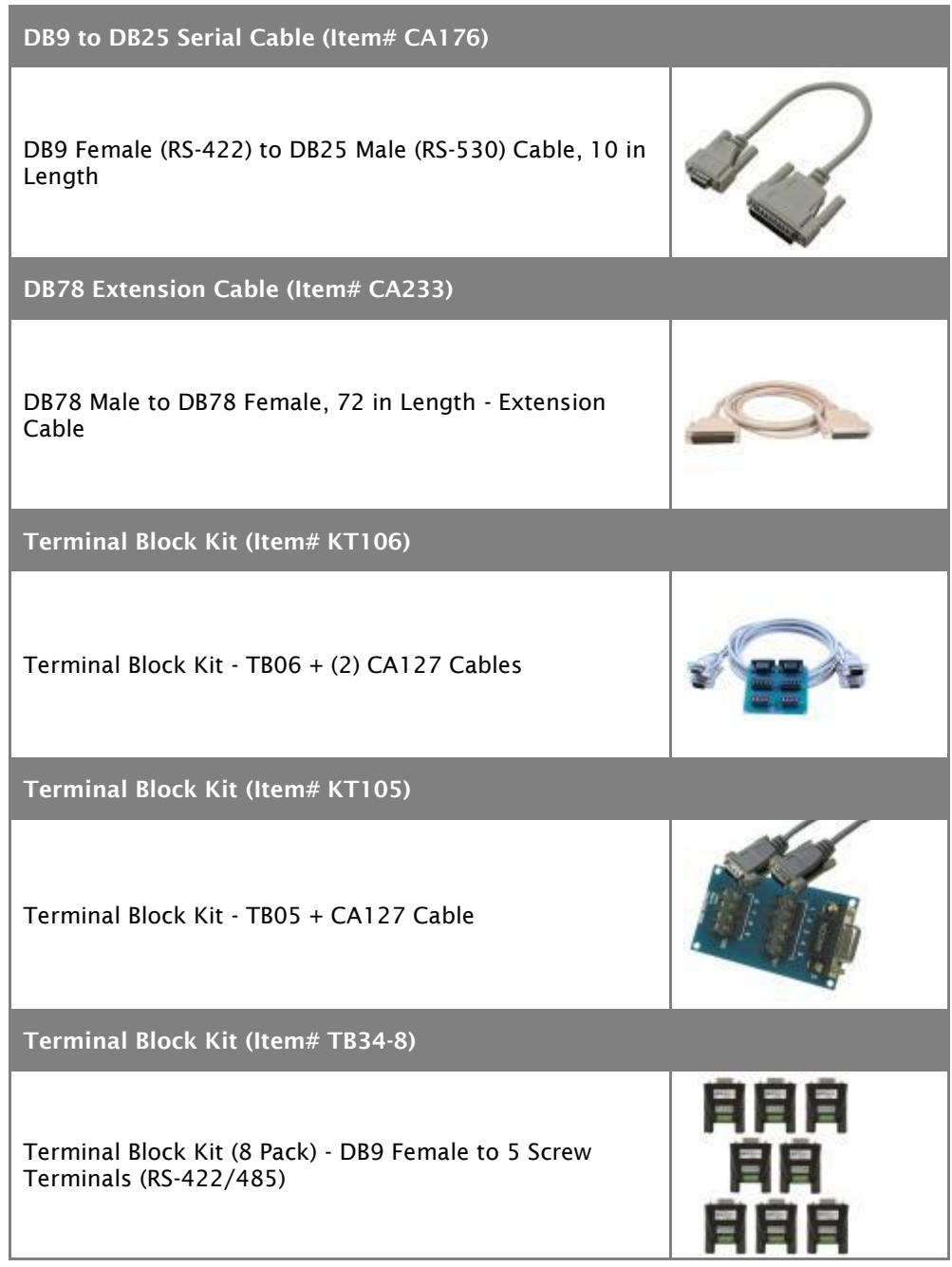

©Sealevel Systems, Inc. SL9219 - 06/2011 7804e Manual <sup>5</sup>

# <span id="page-5-0"></span>**Card Setup**

### Address and IRQ selection

The Ultra COMM+8.PCIe is automatically assigned I/O addresses and IRQs by your motherboard BIOS or by a "Plug-n-Play" Operating System. Adding or removing other hardware or moving the adapter to another slot may change the assignment of I/O addresses and IRQs.

#### **Clock Modes**

The Ultra COMM+8.PCIe derives a 62.5MHz clock from the PCI express link which is divided by a 8 bit clock prescaler and a 16 bit clock divisor to provide a wide range of possible baud rates.

#### **Baud Rates**

The following table shows some common data rates and the rates you should choose to achieve them when using the ULTRA COMM+8.PCI

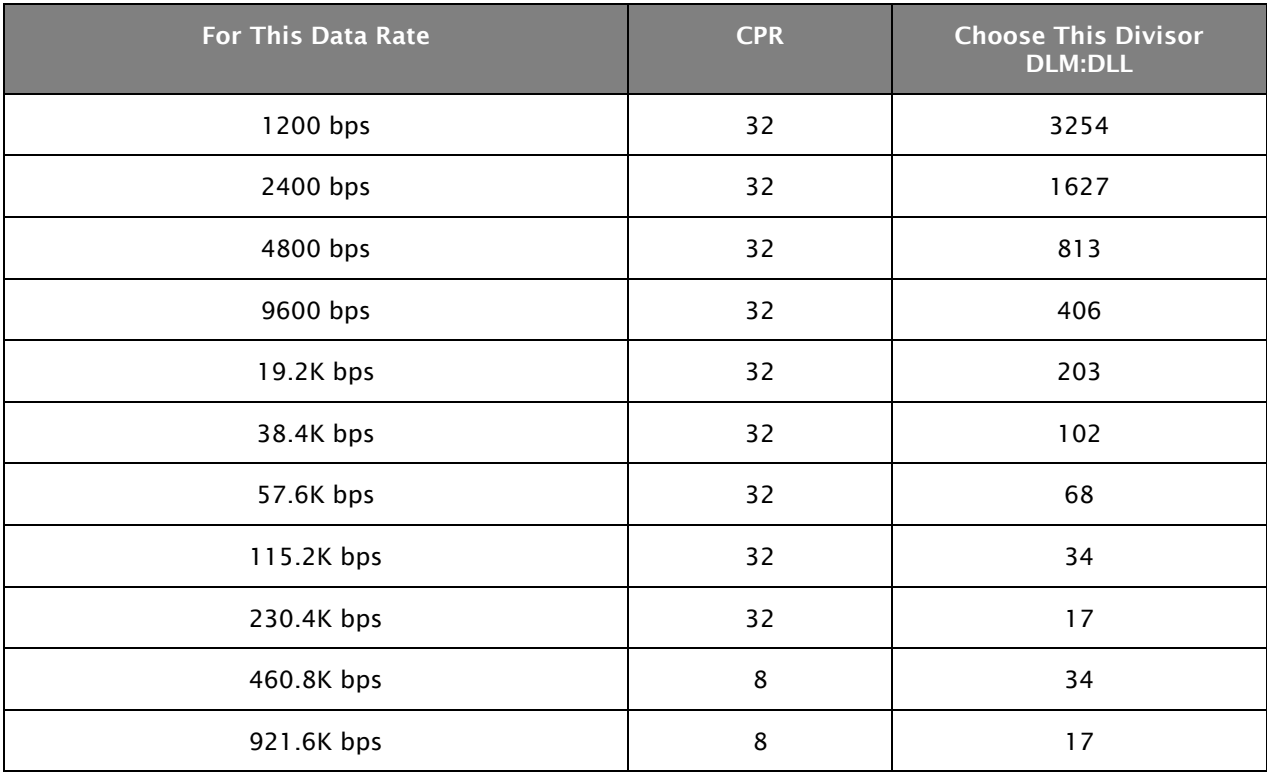

### Electrical Interface Selection

Each of the eight ports on the ULTRACOMM+8.PCI can be individually configured as an RS-232, RS-422, or RS-485 interface. This is selectable via the port DIP-switch, each is labeled with its port number.

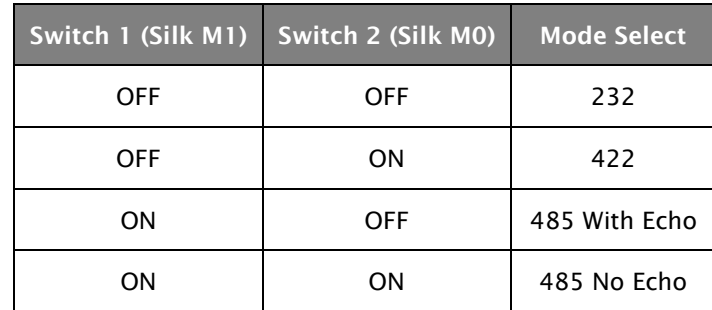

### Line Termination

Typically, each end of the RS-485 bus must have line-terminating resistors (RS-422 terminates at the receive end only). A 120-ohm resistor is across each RS-422/485 input in addition to a 1K-ohm pull-up/pull-down combination that biases the receiver inputs. Each switch allows customization of this interface to specific requirements. Each switch position corresponds to a specific portion of the interface. If multiple Ultra COMM+8.PCIe adapters are configured in an RS-485 network, only the boards on each end should have switches T, P & P ON. Refer to the following table for each position's operation:

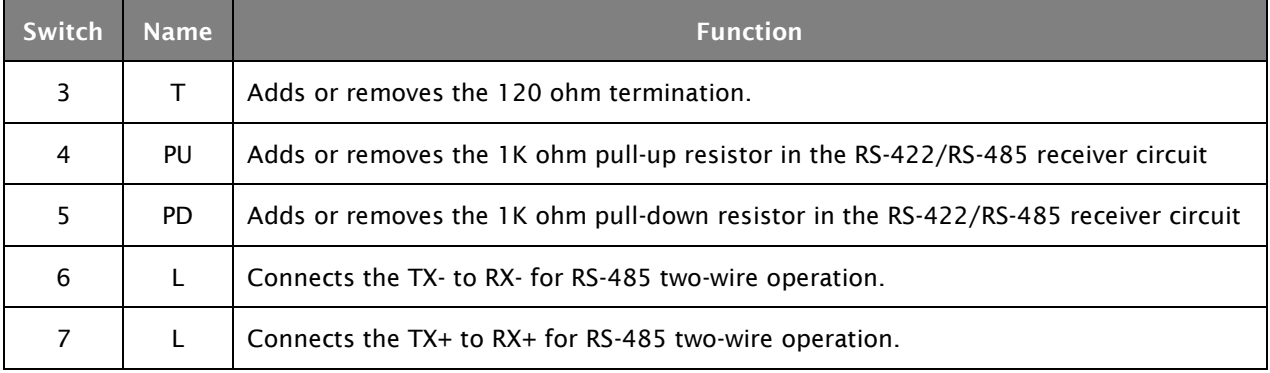

### RS-485 'Echo'

The RS-485 "Echo" is the result of connecting the receiver inputs to the transmitter outputs. Every time a character is transmitted; it is also received. This can be beneficial if the software can handle echoing (i.e. using received characters to throttle the transmitter) or it can confuse the system if the software does not. An RS-485 "No Echo" option is selected by placing both Mode switches (M0, M1) in the "On" position.

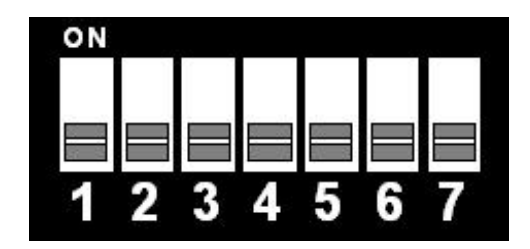

*Figure 1 - RS-232 Mode*

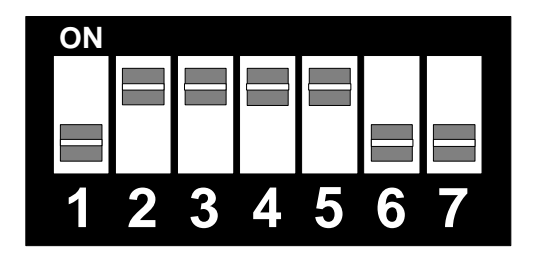

*Figure 2 - RS-422 Mode*

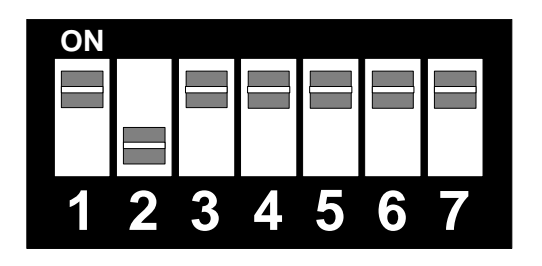

*Figure 3 - RS-485 with 'Echo'*

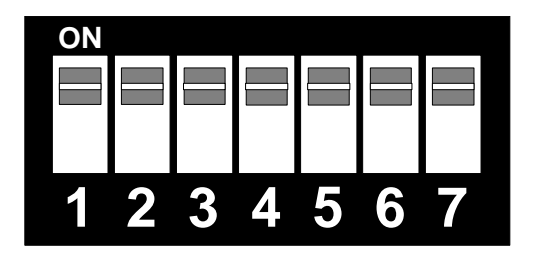

*Figure 4 - RS-485 No 'Echo'*

©Sealevel Systems, Inc. SL9219 - 06/2011 7804e Manual <sup>8</sup>

# <span id="page-8-0"></span>Software Installation

This section contains helpful information pertaining to the installation of supported Sealevel Systems, Inc. software packages. First, the process of acquiring the software is discussed. Next, the installation is detailed in a step-by-step guide for Windows and Linux operating systems.

### Where to Get Sealevel Software

All Sealevel products are shipped with media containing the installers for each software package available. If the media is otherwise unavailable or if desired, the current versions of Sealevel software packages can be obtained from the Sealevel website (see following instructions). If you already have the Sealevel software, proceed to the Windows or Linux installation section.

- Sealevel software for Windows and Linux operating systems is available at these links:
	- o Software [for Windows](http://www.sealevel.com/support/category/147/0/10/Software-Drivers/Operating-Systems/Windows/)
	- o Software [for Linux](http://www.sealevel.com/support/category/148/0/10/Software-Drivers/Operating-Systems/Linux/)
- Choose the link for the desired software package and click on the 'Download File' link to download the current driver.
- Proceed to the Manual Software Installation guide for your operating system.

#### Windows Installation

Do not connect the hardware until the software has been successfully installed.

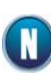

To install Sealevel software, you must log in as an administrator or have administrator privileges in Windows.

### Guided Software Installation

- 1. Insert the Sealevel media into your PC.
- 2. If the "AutoRun" feature is enabled for this media the software will automatically launch.
- 3. Otherwise, navigate to the root directory of the media and double-click the 'autorun.exe' application to launch the installation window.
- 4. Select "Install" as demonstrated in the image below.

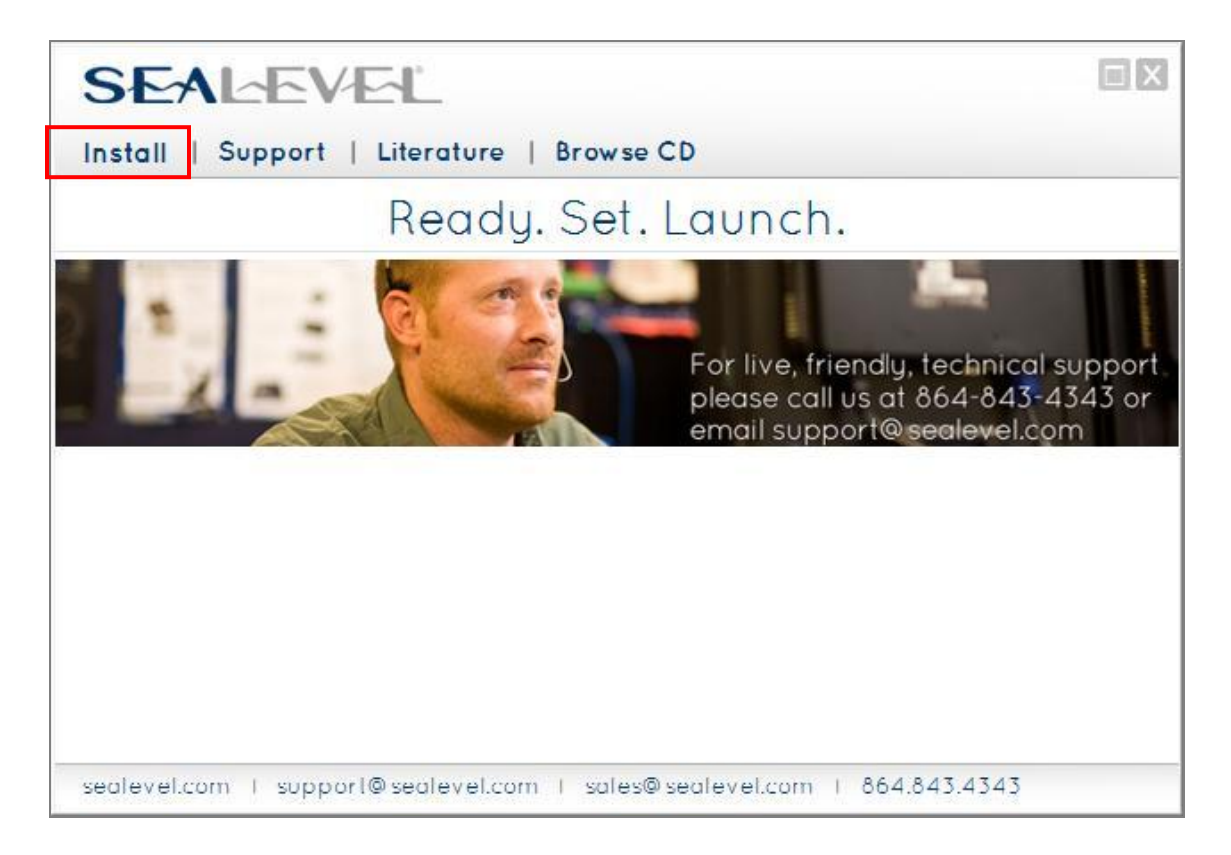

5. Type the part number for your adapter in the text box and press the "Enter" key, or click on the drop box to scroll from the listing to select your product.

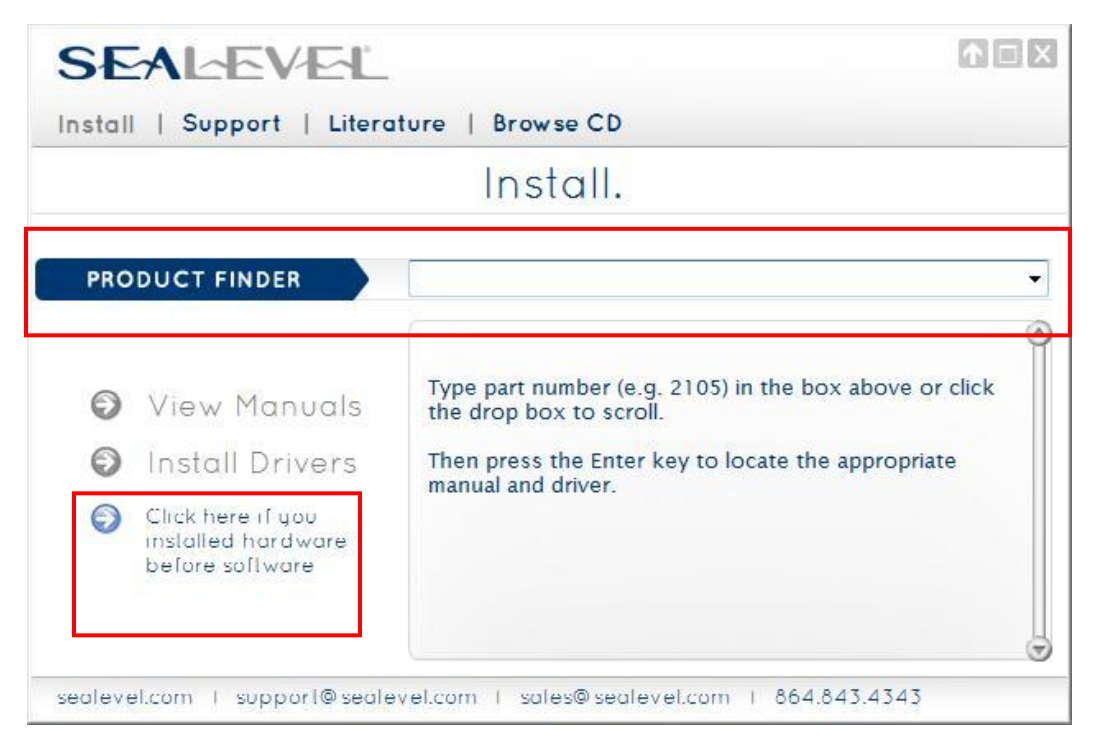

If you installed your hardware prior to loading/installing the software, please click on the "Click here if you installed hardware before software" link and follow the listed instructions.

- 6. Click the "Install Drivers" button to launch the Installation Wizard.
- 7. When the InstallShield Wizard" window appears, click the "Next" button to initiate the software installation.
- 8. When the "License Agreement" window appears, accept the terms and click "Next" to continue. You can click the "Print" button to print out a copy of the agreement for your records. If you do not accept the terms of the agreement, the installation will stop.
- 9. When the "Ready to Install the Program" window appears, click the "Install" button to install the software onto the hard drive of your computer. The files will be automatically installed into the 'C:\Program Files' folder on your computer. Some versions of Windows will halt the installation and provide you with a dialog box which will ask you for permission for the installer to make changes to your computer. Click on the "Allow" button to continue installation of your Sealevel

software.

10. The following dialog box may appear, as shown below. Click the "OK" button to continue.

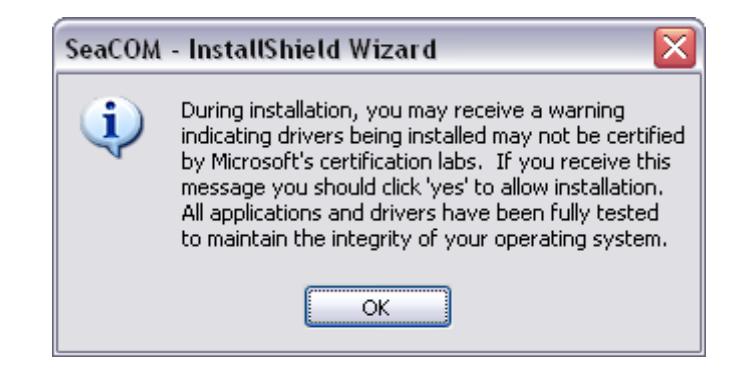

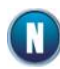

All Sealevel Systems software drivers have been fully tested by Sealevel. Clicking "OK" will not harm your system.

11. The following dialog box may appear, as shown below. Click the "OK" button to continue.

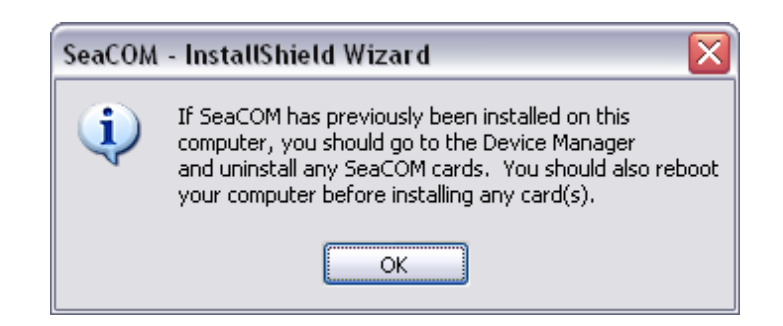

This is a notification that if you are upgrading from a previous driver version, you should remove the associated Device Manager hardware entries and reinstall the adapter after the installing the SeaCOM software.

- 12. The setup file will automatically detect the operating environment and install the proper components. Next follow the information presented on the screens that follow. Once the installation is complete, close the disk installation window.
- 13. Refer to the Physical Installation section to connect and install your adapter.

©Sealevel Systems, Inc. Scalever Systems, Inc. 12<br>SL9219 - 06/2011 12

### Manual Software Installation

- 1. To install a software package from the Sealevel media, browse the Sealevel Systems media 'Software' directory. For example: Software\SeaIO\Windows\SeaIO Installer.exe
- 2. If you are using Windows Vista or newer operating systems, right click on the installer executable and choose 'Run as Administrator'. If you are using an operating system prior to Windows Vista, double click on the executable to launch the InstallShield and initiate the driver installation.
- 3. Please refer to step six above in the Guided Software Installation section and follow the remaining installation steps.

## Upgrading to the current SeaCOM driver

- 1. Download the current driver using the Instructions from the Where to Get Software section above. Please take note of the destination directory it will save to.
- 2. Uninstall the currently loaded driver SeaCOM driver found in the Control Panel. Prior to Windows Vista SeaCOM will be populated in 'Add/Remove Programs' list. In Vista and newer OSs it will be found in the 'Programs and Features' list.
- 3. Navigate to the Device Manager and remove the Sealevel adapter by right clicking on the line item choosing "Uninstall". Depending on your product, it can be found under either 'Multiport Serial adapters' or 'Universal Serial Bus controllers'.
- 4. Single port ISA cards and PCMCIA cards will need to be uninstalled under "Ports (COM & LPT)".
- 5. In the Device Manager under "Action", choose "Scan for Hardware changes". This will prompt the installation of the adapter and associate it with the newly installed SeaCOM driver.

### Linux Installation

 $\left( \mathbf{N}\right)$ 

Most Sealevel Linux software is distributed as source code. To use the software, it must be compiled. Refer to the README file in each package for system prerequisites.

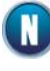

You must have administrative privileges to install the software. It is not necessary to have administrative privileges to build or use the software.

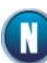

All command syntax is case sensitive.

- 1. Insert the Sealevel media into your PC.
- 2. If your desktop environment does not auto-mount the media, you will need to do so manually using the mount command. You may need administrative privileges for the mount command to succeed.
- 3. Next change to the Sealevel media directory. For example, if the mount point of your optical drive is /cdrom:

```
$ cd /cdrom/Software/SeaCOM/Linux
```
4. Copy [package name].tar.gz to your home directory by typing:

```
$ cp seacom X.Y.Z.tar.gz ~
```
5. Change to your home directory by typing:

\$ cd

6. Extract the software from the compressed archive by using:

```
$ tar -zxvf seacom_X.Y.Z.tar.gz
```
7. Change to the package directory by typing:

\$ cd seacom

8. Compile the software from source by typing:

\$ make

9. Elevate permission level by changing to root:

 $$ \sin$ 

Or use the "super user do" command:

 $$$  sudo  $-$ s

10. Install the software by typing:

\$ make install

### Loading UART (16Cxxx) based serial devices in Linux

©Sealevel Systems, Inc. SL9219 - 06/2011 7804e Manual <sup>14</sup>

Linux already supports the direct use of 16CXXX UART based devices with drivers included in the kernel sources. Some of Sealevel's async serial devices do not currently have their vendor/product IDs included in this driver. It is necessary to either manually identify the UARTs to the driver or to modify the driver by adding the vendor/product IDs.

<span id="page-14-0"></span>Option 1: Using the setserial command line utility.

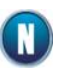

This procedure is the ONLY method of accessing a PC/104 or ISA device by using standard device drivers.

Since the <IO\_ADDRESS> and <IRQ\_NUMBER> are static in the case of PC/104 and ISA, a distribution's start-up scripts can easily be modified to enable driver attachment (this assumes that no new plug-and-play serial devices will be added later on, as they will be overwritten until the start-up scripts are modified).

A recent change in the way the serial driver attaches to <MINOR> numbers may prevent more than 4 to 32 serial ports to be attached to the driver at any time. If the total number of required ports in the system is more than 4 and less than 32, setting the kernel boot parameter 8250.nr\_uarts=n increases the number of ports appropriately, and this Option 1 is still viable. If the number of required ports is greater than 32, the compiled kernel configuration parameter CONFIG\_SERIAL\_8250\_NR\_UARTS can be changed so that it is updated when the kernel is recompiled. This means if this is a PCI device, it may be prudent to go ahead and enable Plug-and-Play capability.

The setserial program is an open source utility to aide in the configuration of the 8250 async serial port driver. It is included with most Linux distributions or available through that distributions package management system (check distribution documentation). Alternatively the source code can be found at the [project's](http://sourceforge.net/projects/setserial/) website.

Once the setserial utility is available, it is necessary to determine the IO addresses and IRQ line for each of the devices UARTs. If this is an ISA or PC/104 device, these options are configured manually with jumpers on the board. If this is a PCI, PCI Express, or PC/104+ device, these are assigned through a combination of BIOS and OS. To determine what IO address and IRQ line has been assigned, use the lspci command as demonstrated. The d switch filters results to any devices with IDs VENDOR:PRODUCT. By leaving the PRODUCT ID blank, ALL Sealevel devices attached to the PCI bus will be displayed. The vvv option tells the command to be as verbose as possible giving us all the information we will need.

\$ lspci -d 135e: -vvv

00:0f.0 Serial controller: Sealevel Systems Inc Unknown device 7203 (rev 01) (prog-if 02 16550]) Subsystem: Sealevel Systems Inc Unknown device 7203 Flags: medium devsel, IRQ 11 Memory at ee000000 (32-bit, non-prefetchable) [size=128] I/O ports at b000 [size=128] I/O ports at a800 [size=8] I/O ports at a400 [size=8] 00:11.0 Serial controller: Sealevel Systems Inc Unknown device 7803 (rev 01) (prog-if 02 16550]) Subsystem: Sealevel Systems Inc Unknown device 7803 Flags: medium devsel, IRQ 10

©Sealevel Systems, Inc. Scalever Systems, Inc. 2004 - 2004 - 2004 - 2014 - 2014 - 2014 - 2014 - 2014 - 2014 - 2014 - 2014 - 2014 - 201<br>SL9219 - 06/2011

Memory at ed800000 (32-bit, non-prefetchable) [size=128] I/O ports at a000 [size=128] I/O ports at 9800 [size=64]

The <IRQ\_NUMBER> can easily be extracted from the output of the lspci command. Next to each device is listed the assigned IRQ. This is one of the two pieces of information we need!

The next piece of information can be extracted from the PCI Regions listed in the lspci output. Each PCI device is a little different and a certain amount of thinking must be done to determine which region(s) are mapped to the devices UARTs.

- Most Sealevel devices with 4 or less ports use individual PCI regions to map each UART's 8 IO registers. So look for IO regions that have sizes of 8. There should be X number of size 8 regions (where X is the number of UARTS on the device).
- Many newer devices and 16 port devices use one large PCI region to map all of a devices UARTs IO registers. So look for IO regions that have sizes of the product of the number of UARTs and 8.
- This information is usually contained within the device manual, but sometimes it is not. If you are unable to determine the correct IO space, please contact Sealevel's Technical Support for aid.

Once you know which region(s) correspond to which UARTs, you are interested in the <IO\_ADDRESS>. This is a 4-digit hexadecimal number.

Now that all the necessary information has been gathered, it is time to use the setserial utility to attach a device to the 8250 driver. Each UART must be assigned, one at a time, using setserial.

```
# setserial /dev/ttyS# port <IO_ADDRESS> irq <IRQ_NUMBER> baud_base 
X
```
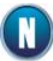

The baud\_base parameter is very, very important. Without a value  $> 0$ , the setserial command will fail. The proper baud\_base is dependent on the particular piece of hardware being used. The product manual should be consulted to identifiy the proper baud\_base.

The /dev/ttyS# (where  $#$  is an integer) must correspond to an existing device file. If there aren't enough device files, they can be created with the following command. The <MAJOR> is determined by the 8250 driver, and the <MINOR> is the next incremental integer. (\$ ls -al /dev/ttyS#-1 to see what they should be)

# mknod /dev/ttyS# c <MAJOR> <MINOR>

#### <span id="page-15-0"></span>Option 2: Modify 8250 driver to include Sealevel Product/Vendor IDs.

This method requires kernel sources (NOT HEADERS). These can usually be obtained through the distribution's package management system. Alternatively the vanilla kernel sources can be downloaded from *[kernel.](http://www.kernel.org/)org*. Recompiling the Linux kernel goes beyond the scope of this document, and may be different depending on the distribution used. Consult the distribution's documentation concerning module building.

©Sealevel Systems, Inc. Sealever Systems, Inc. 16<br>SL9219 - 06/2011 16

This method could also be necessary if more than 4 8250 serial ports must be used at the same time. This requires modifying the kernel's configuration to support more ports.

Navigate to the directory containing kernel sources (usually /usr/src/linux).

First verify that the desired device is not already supported by the 8250 driver. Open the header file pci\_ids.h located in the include/linux subdirectory. Find the keyword "SEALEVEL". There will be a list of definitions assigning macro names like "PCI\_DEVICE\_ID\_SEALEVEL\_\*" to hexadecimal Sealevel product IDs. Scan through the list looking for your device's product number. If it is listed, then that device is already supported by the 8250 driver. If it is not listed, make a new entry with a unique macro name and the corresponding product ID.

```
.../include/linux/pci_ids.h
```

```
#define PCI DEVICE ID SEALEVEL COMM8 0x7801 //existing entry
#define PCI DEVICE ID SEALEVEL UCOMM8 0x7804 //new entry
```
Next add the device to the 8250's device detection code. Edit the 8250\_pci.c file located in the drivers/serial/ subdirectory. Again, find the keyword "SEALEVEL". There will be an array of pci\_device structs. Scroll to the last entry with a SEALEVEL vendor macro. Make a new entry using the product ID that was created in the previous step. The last element of this entry will be a descriptor to a specific board configuration which is hardware dependent.

Contact engineering for exact instructions to add a specific product's configuration.

.../drivers/serial/8250\_pci.c

{PCI\_VENDOR\_ID\_SEALEVEL, PCI\_DEVICE\_ID\_SEALEVEL\_COMM8, PCI\_ANY\_ID, PCI ANY ID, 0, 0, pbn b2 8 115200 }, {PCI\_VENDOR\_ID\_SEALEVEL, PCI\_DEVICE\_ID\_SEALEVEL\_UCOMM8, PCI ANY ID, PCI\_ANY\_ID, 0, 0, pbn\_b2\_8\_115200 },

Next verify that a reasonable number of 8250 serial ports can be allocated by the device driver. Edit the .config file located in the root of the kernel source directory. Search for the keyword "CONFIG\_SERIAL\_8250". And verify that appropriate values are used for each variable.

.../.config

CONFIG\_SERIAL\_8250\_NR\_UARTS=48 CONFIG SERIAL 8250 RUNTIME UARTS=48

Now recompile the driver module, remove the old module, and insert the new one.

# <span id="page-17-0"></span>**Technical Description**

The Ultra COMM+8.PCIe provides eight RS-232/422/485 ports from a single PCIe slot.

The Ultra COMM+8.PCIe utilizes the 16C950 UART. This chip features programmable baud rates, data format, interrupt control and industry leading 128-byte transmit and receive FIFOs.

The UARTs are register compatible with 16C450, 16C550, 16C654 and 16C750 UARTs. The FIFO depth can be changed to match the depth of these UARTs.

# RS-422/485 (CA-145 DB-9) Connector Pin Assignments

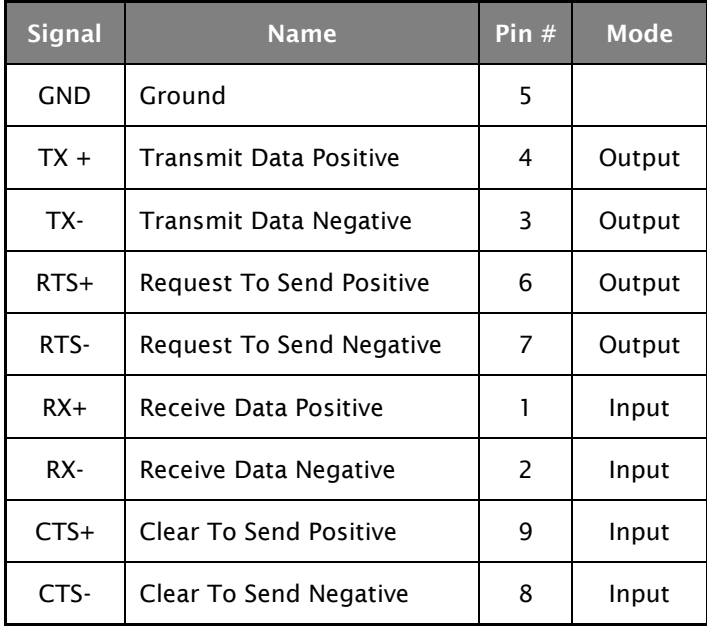

©Sealevel Systems, Inc. Sealever Systems, Inc. 2004 - 2004 - 2004 - 2014 - 2014 - 2014 - 2014 - 2014 - 2014 - 2014 - 2014 - 2014 - 20<br>SL9219 - 06/2011

# RS-232 (CA-145 DB-9) Connector Pin Assignments

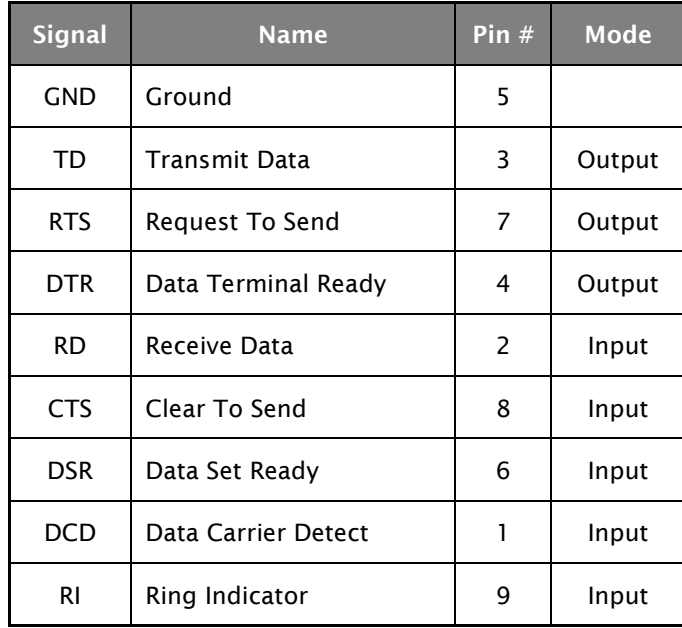

**Please terminate any control signals that are not going to be used. The most common** way to do this is connect RTS to CTS and RI. Also, connect DCD to DTR and DSR. Terminating these pins, if not used, will help ensure you get the best performance from your adapter.

# RS-232/422/485 (DB-78)

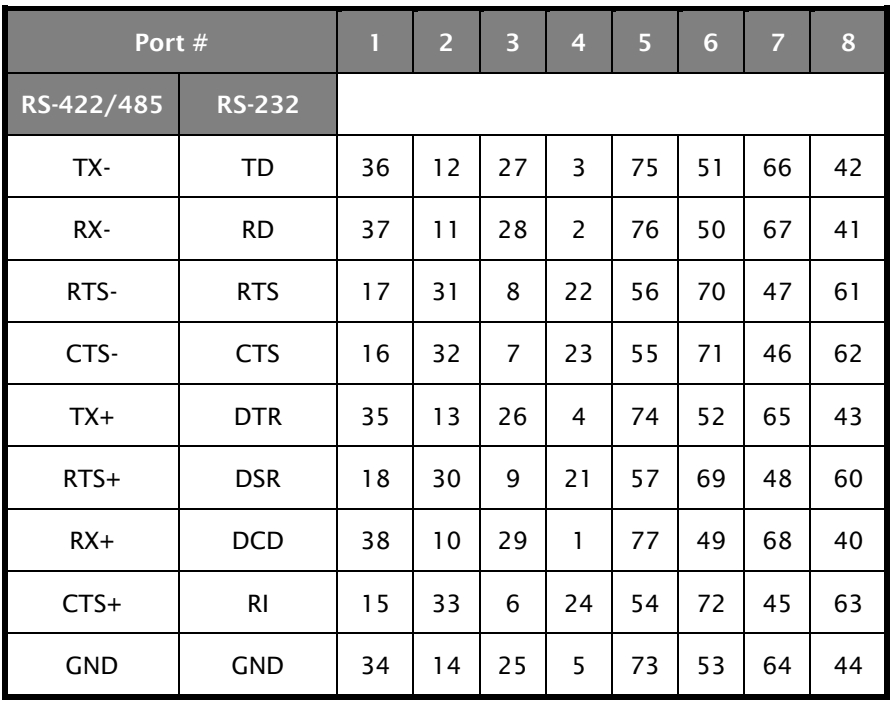

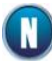

The RTS output is only available in RS-232 and RS-422 modes. The RTS output is tristated in RS-485 mode and therefore unusable. The CTS input is available in all modes

# <span id="page-20-0"></span>Specifications

# **Environmental Specifications**

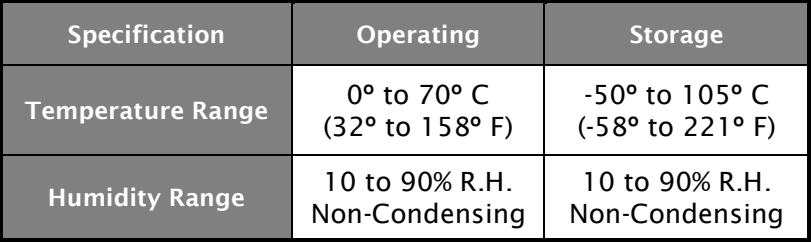

### Manufacturing

All Sealevel Systems Printed Circuit boards are built to UL 94V0 rating and are 100% electrically tested. These printed circuit boards are solder mask over bare copper.

### **Power Consumption**

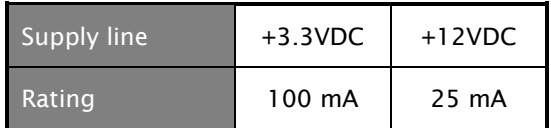

### **Physical Dimensions**

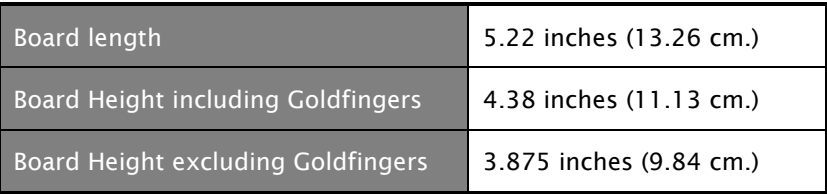

# <span id="page-21-0"></span>Appendix A - Troubleshooting

- 1. Identify all I/O adapters currently installed in your system. This includes your onboard serial ports, controller cards, sound cards etc. The I/O addresses used by these adapters, as well as the IRQ (if any) should be identified.
- 2. Configure your Sealevel Systems adapter so that there is no conflict with currently installed adapters. No two adapters can occupy the same I/O address.
- 3. Make sure the Sealevel Systems adapter is using a unique IRQ. While the Sealevel Systems adapter does allow the sharing of IRQs, many other adapters (i.e. SCSI adapters & on-board serial ports) do not. The IRQ is typically selected by the BIOS or operating system. Some BIOS setup software will allow changing the IRQ, but others do not. Another method of changing assigned resources is to try changing PCIe slots. This will typically cause the BIOS or OS to reassign the resources.
- 4. Make sure the Sealevel Systems adapter is securely installed in a motherboard slot.
- 5. When running DOS\*\* or Windows 3.x\*\* refer to the supplied Sealevel Software and this User Manual to verify that the Sealevel Systems adapter is configured correctly. This software contains a diagnostic program "SSD" (D:\software\seacom\Other\DOS\DIAG, where D: = the driver letter of your CDROM drive) will verify if an adapter is configured properly. This diagnostic program is written with the user in mind and is easy to use. You can use D:\software\seacom\Other\DOS\PCI\FindPCI.exe to determine resources that have been assigned to your adapter. Make sure that if available, the "Use Plug-n-Play" option is turned "OFF" in your BIOS. Having this option set to "ON" in DOS or Windows 3.x will cause erratic operations.
- 6. For Windows95/98/ME/NT/2000/XP/Vista/7, the diagnostic tool "WinSSD" is installed in the SeaCOM folder on the Start Menu during the setup process. First find the ports using the Device Manager, then use "WinSSD" to verify that the ports are functional.
- 7. Always use the Sealevel Systems diagnostic software when troubleshooting a problem. This will eliminate any software issues from the equation.

# <span id="page-22-0"></span>Appendix B - Handling Instructions

# **ESD Warnings**

#### <span id="page-22-1"></span>Electrostatic Discharges (ESD)

- A sudden electrostatic discharge can destroy sensitive components. Proper packaging and grounding rules must therefore be observed. Always take the following precautions: Transport boards and cards in electrostatically secure containers or bags.
- Keep electrostatically sensitive components in their containers, until they arrive at an electrostatically protected workplace.
- Only touch electrostatically sensitive components when you are properly grounded.
- Store electrostatically sensitive components in protective packaging or on anti-static mats.

## **Grounding Methods**

The following measures help to avoid electrostatic damages to the device:

- Cover workstations with approved antistatic material. Always wear a wrist strap connected to a properly grounded workplace.
- Use antistatic mats, heel straps, and/or air ionizers for more protection.
- Always handle electrostatically sensitive components by their edge or by their casing.
- Avoid contact with pins, leads, or circuitry.
- Turn off power and input signals before inserting and removing connectors or connecting test equipment.
- Keep work area free of non-conductive materials such as ordinary plastic assembly aids and Styrofoam.
- Use field service tools such as cutters, screwdrivers, and vacuum cleaners that are conductive.

# <span id="page-23-0"></span>Appendix C - Electrical Interface

# **RS-232**

Quite possibly the most widely used communication standard is RS-232. This implementation has been defined and revised several times and is often referred to as RS-232-C/D/E or EIA/TIA-232-C/D/E. It is defined as "Interface between Data Terminal Equipment and Data Circuit- Terminating Equipment Employing Serial Binary Data Interchange". The mechanical implementation of RS-232 is on a 25-pin D sub connector. The IBM PC computer defined the RS-232 port on a 9 pin D sub connector and subsequently the EIA/TIA approved this implementation as the EIA/TIA-574 standard. This standard has defined as the "9-Position Non-Synchronous Interface between Data Terminal Equipment and Data Circuit-Terminating Equipment Employing Serial Binary Data Interchange". Both implementations are in wide spread use and will be referred to as RS-232 in this document. RS-232 is capable of operating at data rates up to 20K bps / 50 ft. The absolute maximum data rate may vary due to line conditions and cable lengths. RS-232 often operates at 38.4K bps over very short distances. The voltage levels defined by RS-232 range from -12 to +12 volts. RS-232 is a single ended or unbalanced interface, meaning that a single electrical signal is compared to a common signal (ground) to determine binary logic states. A voltage of +12 volts (usually +3 to +10 volts) represents a binary 0 (space) and -12 volts (-3 to -10 volts) denote a binary 1 (mark). The RS-232 and the EIA/TIA-574 specification define two types of interface circuits Data Terminal Equipment (DTE) and Data Circuit-Terminating Equipment (DCE). The Sealevel Systems Adapter is a DTE interface.

### $RS-422$

The RS-422 specification defines the electrical characteristics of balanced voltage digital interface circuits. RS-422 is a differential interface that defines voltage levels and driver/receiver electrical specifications. On a differential interface, logic levels are defined by the difference in voltage between a pair of outputs or inputs. In contrast, a single ended interface, for example RS-232, defines the logic levels as the difference in voltage between a single signal and a common ground connection. Differential interfaces are typically more immune to noise or voltage spikes that may occur on the communication lines. Differential interfaces also have greater drive capabilities that allow for longer cable lengths. RS-422 is rated up to 10 Megabits per second and can have cabling 4000 feet long. RS-422 also defines driver and receiver electrical characteristics that will allow 1 driver and up to 32 receivers on the line at once. RS-422 signal levels range from 0 to +5 volts. RS-422 does not define a physical connector.

#### **RS-485**

RS-485 is backwardly compatible with RS-422; however, it is optimized for party line or multi-drop applications. The output of the RS-422/485 driver is capable of being Active (enabled) or Tri-State (disabled). This capability allows multiple ports to be connected in a multi-drop bus and selectively polled. RS-485 allows cable lengths up to 4000 feet and data rates up to 10 Megabits per second. The signal levels for RS-485 are the same as those defined by RS-422. RS-485 has electrical characteristics that allow for 32 drivers and 32 receivers to be connected to one line. This interface is ideal for multi-drop or network environments. RS-485 tri-state driver (not dual-state) will allow the electrical presence of the driver to be removed from the line. Only one driver may be active at a time and the other driver(s) must be tri-stated. RS-485 can be cabled in two ways, two wire and four wire mode. Two-wire mode does not allow for full duplex communication, and requires that data be transferred in only one direction at a

©Sealevel Systems, Inc. SSE EVEN BYSIEMIS, MC. 24<br>SL9219 - 06/2011 24 time. For half-duplex operation, the two transmit pins should be connected to the two receive pins (Tx+ to Rx+ and Tx- to Rx-). Four wire mode allows full duplex data transfers. RS-485 does not define a connector pin-out or a set of modem control signals. RS-485 does not define a physical connector.

# <span id="page-25-0"></span>Appendix D - Asynchronous Communications

Serial data communications implies that individual bits of a character are transmitted consecutively to a receiver that assembles the bits back into a character. Data rate, error checking, handshaking, and character framing (start/stop bits) are pre-defined and must correspond at both the transmitting and receiving ends.

Asynchronous communications is the standard means of serial data communication for PC compatibles and PS/2 computers. The original PC was equipped with a communication or COM: port that was designed around an 8250 Universal Asynchronous Receiver Transmitter (UART). This device allows asynchronous serial data to be transferred through a simple and straightforward programming interface. A starting bit followed by a pre-defined number of data bits (5, 6, 7, or 8) defines character boundaries for asynchronous communications. The end of the character is defined by the transmission of a pre-defined number of stop bits (usually 1, 1.5 or 2). An extra bit used for error detection is often appended before the stop bits.

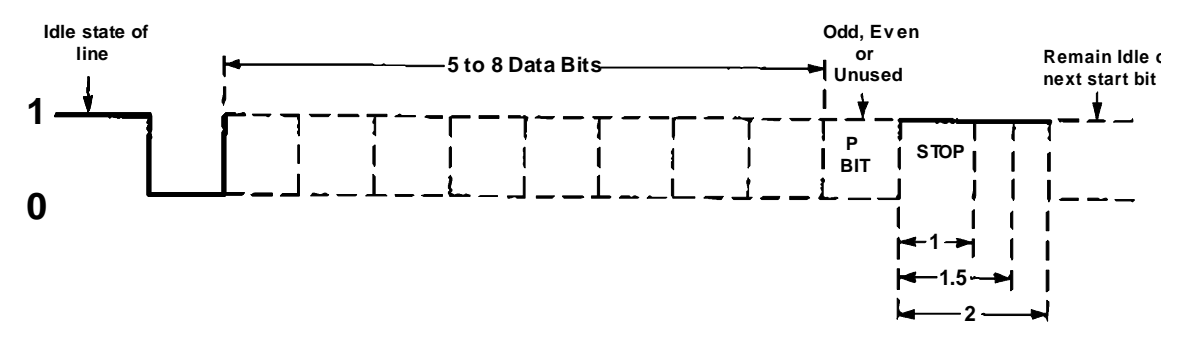

*Figure 5 - Asynchronous Communications Bit Diagram*

This special bit is called the parity bit. Parity is a simple method of determining if a data bit has been lost or corrupted during transmission. There are several methods for implementing a parity check to guard against data corruption. Common methods are called (E)ven Parity or (O)dd Parity. Sometimes parity is not used to detect errors on the data stream. This is refereed to as (N)o parity. Because each bit in asynchronous communications is sent consecutively, it is easy to generalize asynchronous communications by stating that each character is wrapped (framed) by pre-defined bits to mark the beginning and end of the serial transmission of the character. The data rate and communication parameters for asynchronous communications have to be the same at both the transmitting and receiving ends. The communication parameters are baud rate, parity, number of data bits per character, and stop bits (i.e. 9600,N,8,1).

<span id="page-26-0"></span>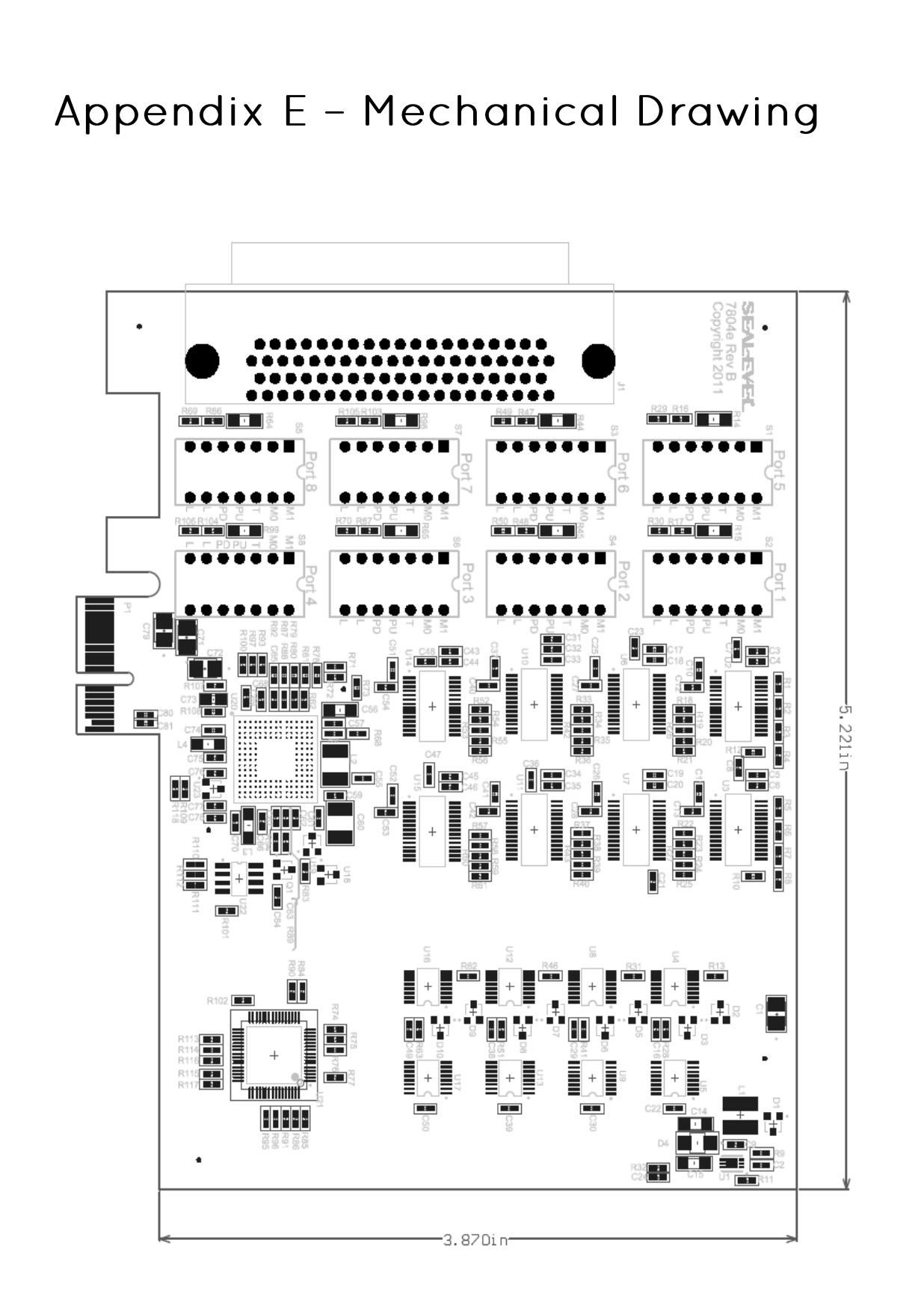

©Sealevel Systems, Inc. SL921 9 - 0

6/2011 7804e Manual <sup>27</sup>

# <span id="page-27-0"></span>Warranty

Sealevel's commitment to providing the best I/O solutions is reflected in the Lifetime Warranty that is standard on all Sealevel manufactured I/O products. Relio™ industrial computers are warranted for a period of two years and the R9 family is warranted for a five year period from date of purchase. We are able to offer this warranty due to our control of manufacturing quality and the historically high reliability of our products in the field. Sealevel products are designed and manufactured at its Liberty, South Carolina facility, allowing direct control over product development, production, burn-in and testing. Sealevel achieved ISO-9001:2000 certification in 2002.

### **Warranty Policy**

Sealevel Systems, Inc. (hereafter "Sealevel") warrants that the Product shall conform to and perform in accordance with published technical specifications and shall be free of defects in materials and workmanship for the warranty period. In the event of failure, Sealevel will repair or replace the product at Sealevel's sole discretion. Failures resulting from misapplication or misuse of the Product, failure to adhere to any specifications or instructions, or failure resulting from neglect, abuse, accidents, or acts of nature are not covered under this warranty.

Warranty service may be obtained by delivering the Product to Sealevel and providing proof of purchase. Customer agrees to insure the Product or assume the risk of loss or damage in transit, to prepay shipping charges to Sealevel, and to use the original shipping container or equivalent. Warranty is valid only for original purchaser and is not transferable.

This warranty applies to Sealevel manufactured Product. Product purchased through Sealevel but manufactured by a third party will retain the original manufacturer's warranty.

#### Non-Warranty Repair/Retest

Products returned due to damage or misuse and Products retested with no problem found are subject to repair/retest charges. A purchase order or credit card number and authorization must be provided in order to obtain an RMA (Return Merchandise Authorization) number prior to returning Product.

#### How to obtain an RMA (Return Merchandise Authorization)

If you need to return a product for warranty or non-warranty repair, you must first obtain an RMA number. Please contact Sealevel Systems, Inc. Technical Support for assistance:

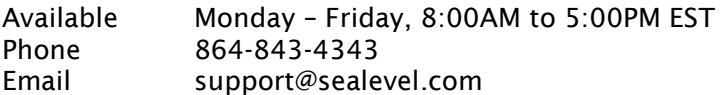

#### **Trademarks**

Sealevel Systems, Incorporated acknowledges that all trademarks referenced in this manual are the service mark, trademark, or registered trademark of the respective company.